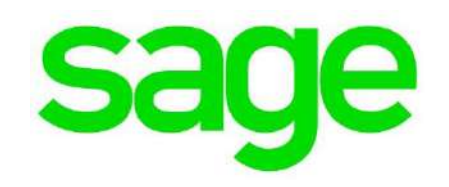

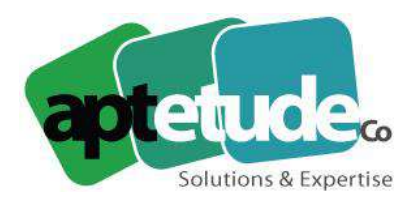

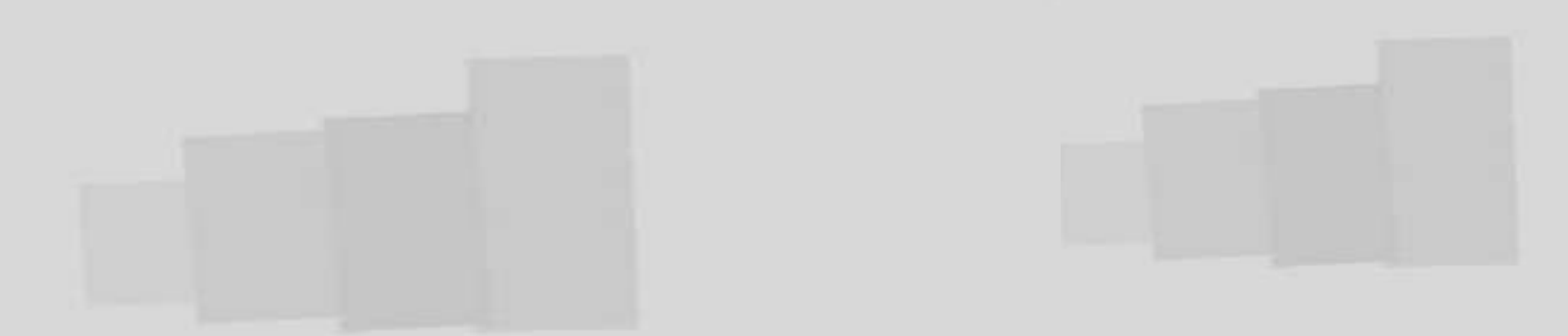

## **Nouvelle version Sage 100cloud 3.00 & 3.10**

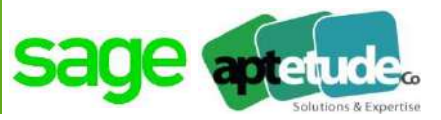

Sage 100cloud v3.x Améliorations de Sage 100cloud Comptabilité Améliorations de Sage 100cloud Gestion Commerciale Les nouveautés Gamme Sage CRM 3.10 & Gestion de production A retenir

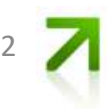

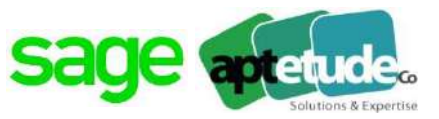

#### Legal

## Loi anti fraude **RGPD**

### **Décisionnel**

## Connecteur **BI Reporting GPAO**

#### Fonctionnel

#### **Comptabilité**

Lettrage en saisie

- Régularisation des charges et produits
- Visualisation des factures de SageGestion commerciale

#### **Gestion Commerciale**

- Nouveaux champs dans la fonction Rechercher / Remplacer
- · Nouvelle longueur pour le Numéro de pièce
- Aide au choix fournisseur  $\bullet$
- · Automatisation du traitement de réajustement des cumuls

#### **Immobilisations**

- · Taxe sur les véhicules de sociétés
- Ventilation analytique des comptes généraux

#### **Moyens de paiement**

• Création d'échéances

### Productivité

- Sauvegarde des filtres multi-conditions
- Rechercher des mots dans la liste

## **CRM & GPAO**

## Ready 3.10

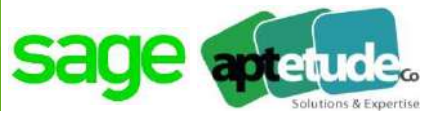

**[LAF](#page-7-0)**

[Certification Sage : Impression de l'attestation individuelle anti](#page-7-0)-fraude Journal d'audit des données sécurisées Journal des évènements légaux Clôture période

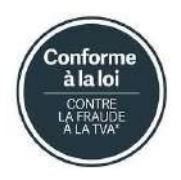

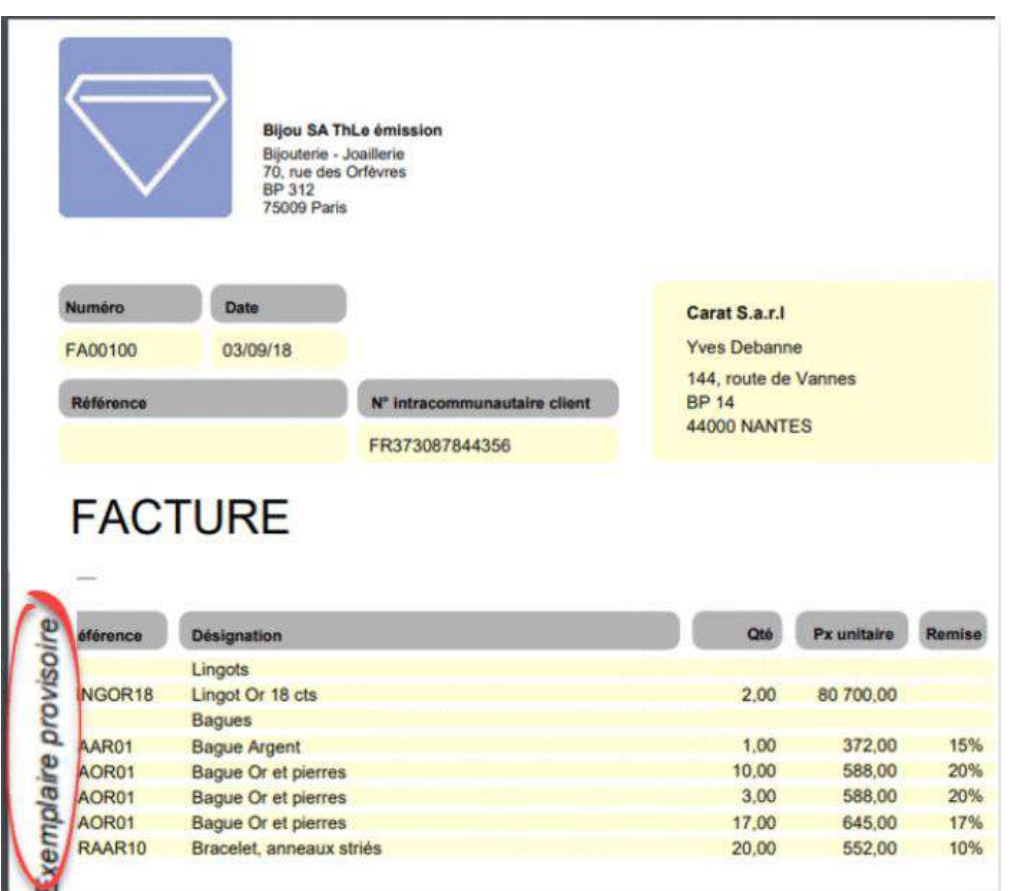

![](_page_3_Picture_7.jpeg)

![](_page_4_Picture_1.jpeg)

#### **[RGPD](#page-8-0)**

Renforcement de sécurité Gestion des données personnelles [Cartographie des données personnelles](#page-8-0)

![](_page_4_Picture_91.jpeg)

### **Effacer les données personnelles**

Fonction de suppression accessible sur la fiche client et la fiche fournisseur et à partir des listes clients et fournisseurs : « Effacer les données », autorisée uniquement à un profil administrateur. Les options « Mise en sommeil » et « Exclure des traitements à fin marketing » sont également activées. La mention "Données effacées" est alors affichée dans la barre d'état de l'application. Attention ! ce traitement est irrévocable.

Droit à la rectification : toutes les données personnelles sont rectifiables par défaut

![](_page_4_Picture_8.jpeg)

![](_page_5_Picture_1.jpeg)

![](_page_5_Picture_176.jpeg)

![](_page_5_Picture_177.jpeg)

### **Copier/ Coller Excel**

- Permettre aux utilisateurs de copier les données de n'importe quelle liste pour les coller ou les exploiter dans Excel.

- Nouvelle option Copier les éléments sélectionnés dans le menu contextuel

- Copier/coller à l'aide des raccourcis clavier CTRL+C/ CTRL+V

- Glisser/déposer direct des listes dans une feuille Excel déjà ouverte Colle uniquement les données ainsi que les titres des colonnes affichées

![](_page_5_Picture_9.jpeg)

![](_page_6_Picture_1.jpeg)

![](_page_6_Picture_2.jpeg)

#### **Sage Contact : intégration Office 365**

**:** Cette intégration comprend une synchronisation des contacts Outlook 365 et des tiers de la base Sage 100c, ainsi qu'un add-in Outlook donnant accès depuis l'application de messagerie à des données comptables et commerciales liées aux clients / fournisseurs de la base Sage 100cloud

**Détail d'un client dans Outlook**

**Détail d'un fournisseur dans Outlook**

**Consultation du solde, transactions récentes**

**Association d'un contact Outlook avec un client ou fournisseur**

7

**Commerciale**

![](_page_7_Picture_1.jpeg)

8

<span id="page-7-0"></span>![](_page_7_Picture_139.jpeg)

![](_page_7_Picture_140.jpeg)

![](_page_8_Picture_1.jpeg)

<span id="page-8-0"></span>![](_page_8_Picture_154.jpeg)

Pour Sage 100cloud 3.10, c'est une version essentiellement orientée fonctionnel sur les 2 applications Comptabilité et Gestion Commerciale Une version qui tient compte des remontées clients et partenaires (réunion, définition des priorités, améliorations fonctionnelles)

Une version qui continue sur des points liés à l'interface et la saisie : contrôler et simplifier

Une version qui donne la part belle aux nouveautés

![](_page_8_Picture_6.jpeg)

![](_page_9_Picture_0.jpeg)

![](_page_9_Picture_1.jpeg)

# **I. Comptabilité**

Améliorations fonctionnelles

![](_page_9_Picture_4.jpeg)

![](_page_10_Picture_1.jpeg)

En saisie d'écritures,

il est possible de contrôler la présence de certaines informations et de les personnaliser par type de journal et par journal.

![](_page_10_Picture_80.jpeg)

![](_page_10_Picture_5.jpeg)

![](_page_11_Picture_1.jpeg)

1 2

![](_page_11_Picture_186.jpeg)

• Comptabilisation partielle : Il est dorénavant possible de comptabiliser seulement une partie des écritures sans recourir nécessairement au compte d'attente. Vous pouvez ainsi exploiter les fonctions de saisie des opérations bancaires pour les écritures d'agios par exemple.

Affichage solde intermédiaire L'application propose un solde intermédiaire des écritures affectées en saisie des opérations bancaires, c'est à dire celles qui ont un compte général ou un compte général et tiers. *<sup>2018</sup>– APTETUDE CO - All rights reserved*

![](_page_11_Picture_187.jpeg)

mouvements, l'application leur attribue automatiquement le statut "Totalement rapproché »

![](_page_12_Picture_1.jpeg)

1 3

Débit

Fermer

Débit

Crédit

 $N$  piece Etat

Total des mouvements

![](_page_12_Picture_195.jpeg)

*2018 – APTETUDE CO - All rights reserved*

 $14$ 

Date opérat... | Date valeur | Libellé

 $Actions = 4$ 

![](_page_13_Picture_1.jpeg)

![](_page_13_Picture_188.jpeg)

• **Comptabilisation des constantes** : Les données relatives aux constantes peuvent dorénavant faire l'objet d'une *comptabilisation automatique* dans les écritures de TVA.

• **Etats de contrôle des incohérences de saisie :** Ce nouvel état permet de visualiser les pièces pour lesquelles il existe une incohérence entre les bases taxables des registres de vente/achat et Règlement achat/vente. Vous pouvez ainsi détecter tout erreur de taux, de base taxable ou de montant de taxe.

![](_page_13_Picture_189.jpeg)

![](_page_14_Picture_1.jpeg)

1 5

- Lié à l'option Analytique
- Possibilité de personnaliser par l'intermédiaire de la mise en page.

Pour les utilisateurs qui disposent de l'option analytique vous avez la possibilité de personnaliser le grand livre analytique par l'intermédiaire de la mise en page. Un modèle est mis à votre disposition à l'installation de l'application.

![](_page_14_Picture_137.jpeg)

![](_page_14_Picture_138.jpeg)

![](_page_14_Picture_7.jpeg)

![](_page_15_Picture_1.jpeg)

![](_page_15_Figure_2.jpeg)

• l'application intègre un service de récupération du cours des devises

![](_page_15_Picture_67.jpeg)

![](_page_15_Picture_5.jpeg)

![](_page_16_Picture_1.jpeg)

## Grand livre analytique personnalisé **Suggestion Customer Voice**

Publication vers Document Manager **Suggestion Customer Voice** 

Possibilité de personnaliser par l'intermédiaire de la mise en page. Lié option analytique

Nouvelle option sur la fenêtre de dialogue d'impression "Envoi vers Sage Document Manager".

#### Bloc note sur les fiches tiers

**Suggestion Customer Voice** 

 $\implies$  Voir en Gestion commerciale

Rappel 100cloud 3.00

Visualisation des factures pdf  $\implies$  Loi anti-fraude

![](_page_16_Picture_11.jpeg)

![](_page_17_Picture_0.jpeg)

![](_page_17_Picture_1.jpeg)

# **II. Gestion Commerciale**

## Nouveautés fonctionnelles & améliorations

![](_page_17_Picture_4.jpeg)

![](_page_18_Picture_1.jpeg)

![](_page_18_Figure_2.jpeg)

- permettre de séparer les tiers encore au stade de prospects et de leur affecter des traitements spécifiques (uniquement des devis, pas de visu sur le plan tiers en comptabilité).
- bascule en client (et info de compte collectif et payeur) à partir de différentes fenêtres (commande, fiche tiers, …)

![](_page_18_Picture_6.jpeg)

![](_page_19_Picture_1.jpeg)

![](_page_19_Picture_50.jpeg)

- En création de fiche tiers
- En duplication
- En synchro Sage CRM
- En import de données

![](_page_19_Picture_51.jpeg)

![](_page_19_Picture_8.jpeg)

![](_page_20_Picture_1.jpeg)

![](_page_20_Picture_44.jpeg)

- Liste des clients
- Documents des ventes et saisie
- Impressions listes

![](_page_20_Picture_45.jpeg)

![](_page_20_Picture_7.jpeg)

![](_page_21_Picture_1.jpeg)

![](_page_21_Picture_40.jpeg)

![](_page_21_Picture_41.jpeg)

![](_page_22_Picture_1.jpeg)

L'application propose un nouveau volet de sélection "Bloc-notes" dans l'onglet Champs libres disponible sur tous les types de tiers.

Vous disposez de 2000 caractères pour insérer les informations souhaitées.

- Prospects,
- Clients,
- Fournisseurs
- au niveau du volet Champ libres,

une nouvelle entrée **Blocnotes** est désormais proposée afin de saisir du texte libre.

 $\Rightarrow$  Complément fonctionnel à la gestion des prospects

![](_page_22_Picture_138.jpeg)

![](_page_22_Picture_11.jpeg)

![](_page_23_Picture_1.jpeg)

Gestion d'une remise de pied impactant la marge

- Bouton [Remise] disponible depuis l'entête des documents de vente permet d'affecter une remise globale sur le document.
- Remise de type pourcentage, montant forfaitaire ou à un montant calculé en fonction du Total HT souhaité pour le document.
- La remise globale se ventile sur les lignes du document ou peut être reportée en pied de document.

Remise

![](_page_23_Picture_177.jpeg)

![](_page_23_Picture_8.jpeg)

ou le poids brut.

S

Les frais d'expédition sont désormais paramétrables en fonction de grilles de tarifs basées sur la quantité, le colisage, le poids net Depuis le document de vente possibilité de consulter les différents modes d'expédition existants et le montant calculé, de manière à retenir le mode d'expédition le plus intéressant.

![](_page_24_Picture_143.jpeg)

*2018 – APTETUDE CO - All rights reserved*

![](_page_24_Picture_4.jpeg)

5

![](_page_25_Picture_1.jpeg)

![](_page_25_Picture_34.jpeg)

![](_page_25_Picture_3.jpeg)

![](_page_26_Picture_1.jpeg)

## Actualisation du cours des devises **Suggestion Customer Voice**

Publication vers Document Manager **Suggestion Customer Voice** 

## Impression des CGV au verso du document Suggestion Customer Voice

Imprimer un pdf par document

- Actualiser automatiquement le cours selon la date
- Nouvelle option d'impression "Envoi vers Sage Document Manager".
- Définir un modèle de document contenant les Conditions Générales de Ventes dans les Paramètres société.
- Depuis la liste des documents, en cas de multi-sélection et pour une impression en pdf avec option "Une impression par document"

![](_page_26_Picture_10.jpeg)

![](_page_27_Picture_1.jpeg)

Une nouvelle méthode de réapprovisionnement "Prélèvement autre dépôt" permet de se réapprovisionner à partir d'autres dépôts.

![](_page_27_Picture_102.jpeg)

Ainsi, un dépôt peut être réapprovisionné sans avoir à déclencher de nouvelles commandes fournisseur ou préparation de fabrication.

![](_page_27_Picture_103.jpeg)

![](_page_27_Picture_6.jpeg)

![](_page_28_Picture_0.jpeg)

![](_page_28_Picture_1.jpeg)

## **III. Fonctions Gammes**

Productivité & contrôles

![](_page_28_Picture_4.jpeg)

![](_page_29_Picture_1.jpeg)

![](_page_29_Picture_110.jpeg)

Comptes tiers, comptes généraux et sections analytiques permettent de visualiser davantage d'informations sous forme de colonnes supplémentaires disponibles.

- copier/coller vers Excel
- regroupements, tris et filtres
- recherche des mots dans les listes (écritures)

![](_page_29_Picture_7.jpeg)

![](_page_30_Picture_1.jpeg)

![](_page_30_Picture_174.jpeg)

Informations distinctes en fonction du point d'entrée de saisie

Lié fonction précédente sur le contrôle de saisie

 $\Rightarrow$  Complément fonctionnel à la gestion des prospects

La dissociation des informations libres en saisie des fiches tiers vous permet d'affecter une information libre à un type de tiers et distinguer ainsi facilement les informations libres que vous souhaitez ne voir apparaître que sur les fiches clients par exemple

![](_page_30_Picture_7.jpeg)

![](_page_31_Picture_0.jpeg)

![](_page_31_Picture_1.jpeg)

## **IV. Modulaire**

![](_page_31_Picture_3.jpeg)

![](_page_32_Picture_1.jpeg)

Nouveau portail Self-Service

Modifications des valeurs directement depuis les listes

Gestion des Prospects en lien avec la Gestion Commerciale

Affichage interface Web « Responsive »

#### Aperçu du Self-Service

![](_page_32_Picture_7.jpeg)

![](_page_32_Picture_8.jpeg)

## **Sage Gestion de Production**

![](_page_33_Picture_1.jpeg)

- BI Reporting
- Qualité : Dossier avec gestion des décisions multiples
- CBN : Commande de sous-traitance
- CBN : Analyse du dernier calcul
- CBN : Regroupement par codes affaires
- Calcul des besoins : Évaluation du stock minimum
- Atelier : Retour de sous-traitance
- Consommation différée : Gestion des entrées en stock
- Ordre de fabrication : Création d'opérations à partir du catalogue
- Gestion commerciale : Exclusion d'articles

![](_page_33_Figure_12.jpeg)

![](_page_33_Picture_13.jpeg)

![](_page_34_Picture_0.jpeg)

![](_page_34_Picture_1.jpeg)

# **V. En synthèse**

Richesse fonctionnelle Une version orientée utilisateurs

![](_page_34_Picture_4.jpeg)

![](_page_35_Picture_1.jpeg)

![](_page_35_Picture_24.jpeg)

![](_page_36_Picture_1.jpeg)

![](_page_36_Picture_58.jpeg)

![](_page_36_Picture_3.jpeg)

![](_page_37_Picture_0.jpeg)

![](_page_37_Picture_1.jpeg)

## Pour tout renseignement, contactez APTETUDE CO 09 71 00 22 10 contact@aptetude.fr

![](_page_37_Picture_3.jpeg)